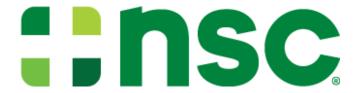

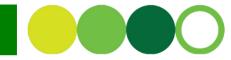

# Step-by-step instructions to access and download Work Zone multimedia on a computer

Only active, currently credentialed Work Zone Instructors can download and NSC Work Zone multimedia.

All NSC Work Zone multimedia and all content therein is copyrighted by National Safety Council.

Duplicating, copying, or sharing any form of NSC intellectual property without the expressed written permission by NSC is a violation of international law.

# Go to <a href="https://learn.nsc.org">https://learn.nsc.org</a>

# Click the "Sign In" button (top right):

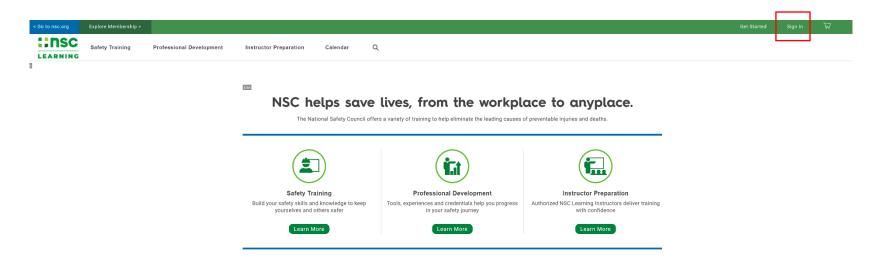

## Login / Create Account / Forgot Password

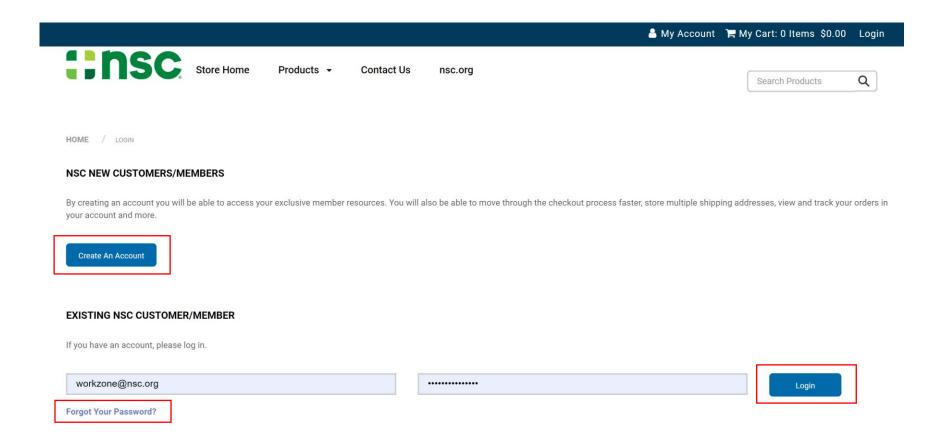

# Once logged in, hover over "Instructor Preparation" and Click "Workzone" from the drop down menu

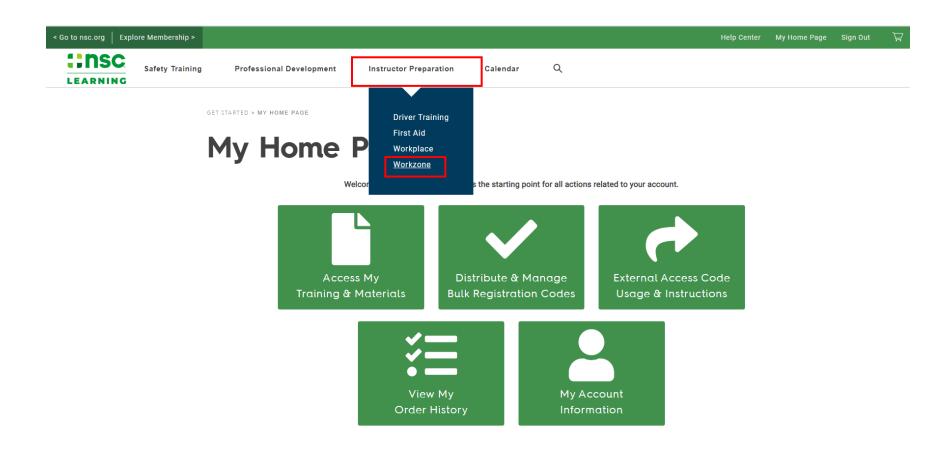

Any Instructor Materials available for the Instructor to download will be listed

Click the "Add to Cart" button; you may browse back to the list and add another or finish one at a time

GET STARTED > PRODUCT CATALOG

# **Product Catalog**

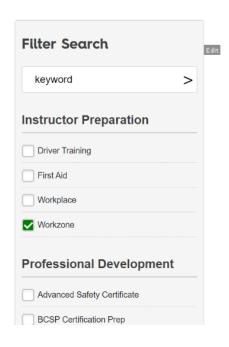

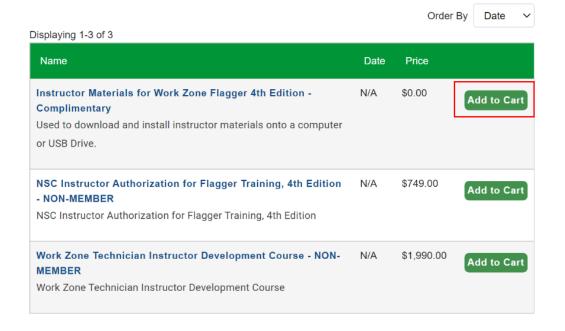

You will be taken to the shopping cart; **Verify quantity and Click "Next"** (you will not be charged)

GET STARTED > SHOPPING CART

# **Shopping Cart**

### **Registration Options**

- 1. Myself Use this option to purchase training you will take (this option is only available for a quantity of 1)
- 2. By Code You will invite people to register by entering your and/or others eMail addresses in NSC Learning (available for a quantity of 1 or more)

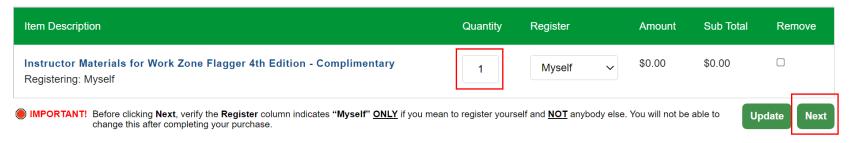

On the Order Confirmation screen, click the "My Training & Materials" button Launch the items one at a time and follow the instructions carefully.

GET STARTED > PAYMENT METHOD

# **Order Confirmed**

Your order has been processed. Your order number is: 363624

Click here to view a printable invoice of this order.

Your order includes access to training or electronic materials.

To access these items in the future click the "My Home Page" link (login if prompted) and then click on "My Training & Materials."

To access these items now, click the following button My Training & Materials

### Choose "Select" next to the course materials to be downloaded

GET STARTED > MY HOME PAGE > MY TRAINING & MATERIALS

# My Training & Materials

Below is a list of items you have purchased. If you have questions regarding your access, please contact support.

| Instructor Materials for Work Zone Flagger 4th Edition                                                                                                    | Select |
|----------------------------------------------------------------------------------------------------|--------|
| NSC Instructor Authorization for Flagger Training, 4th Edition                                                                                                    | Select |
| NSC Instructor Authorization for Flagger Training, 4th Edition - MEMBER 06/21/2022 8:00 AM - 5:00 PM CST (Classroom) 1121 Spring Lake Drive Itasca, IL 60143                              | Select |
| NSC Instructor Transition to Flagger Training, 4th Edition                                                                                                    | Select |
| Principals of Occupational Safety and Health (POSH), 4th Edition Virtual 4-Day Course - Session 06/27/2022 06/27/2022 9:00 AM - 5:00 PM CST (Virtual), Recurs Daily 4 times               | Select |
| Work Zone Technician Instructor Development Course - Session 06/23/2022 (Price Missing - DO NOT USE) 06/23/2022 8:00 AM - 5:00 PM CST (Classroom) 1121 Spring Lake Drive Itasca, IL 60143 | Select |

## Please read the instructions carefully, and click "View/Download" link

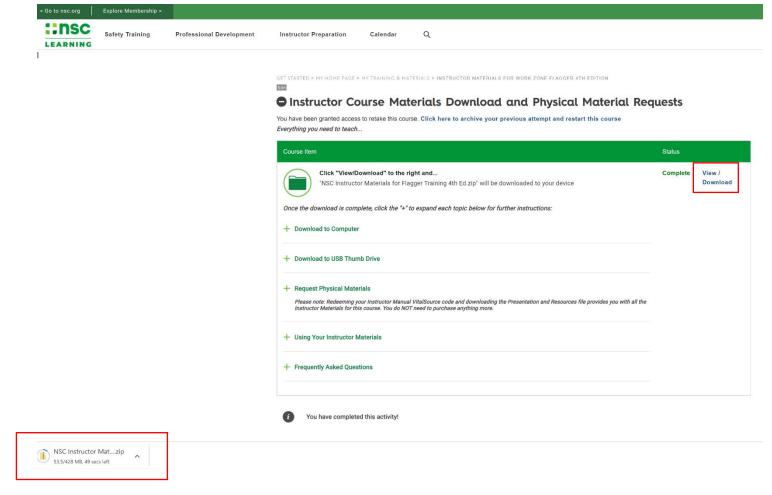

Downloaded file will appear here

### DOUBLE CLICK the downloaded ZIP file...

### It may take a couple minutes while ZIP runs

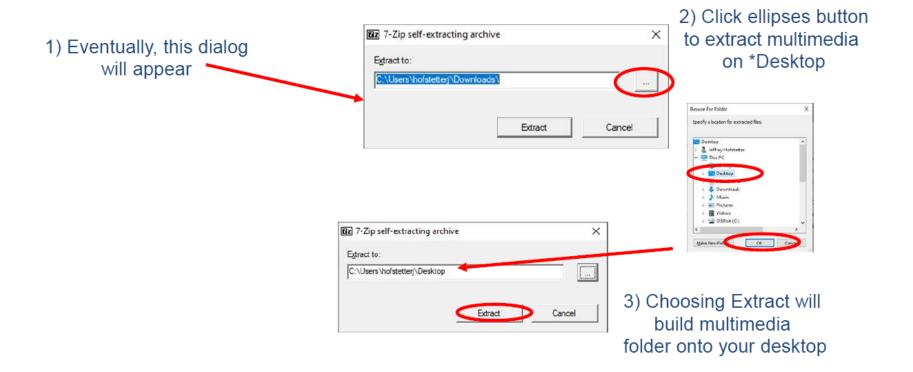

Note: you can install the multimedia wherever you chose but on your Desktop is easiest to find

DDC multimedia will extract the files

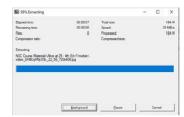

If you chose to install on your Desktop, an "NSC Course Materials" folder will be created right on your Desktop

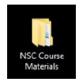

If you installed somewhere else, use your Windows Explorer to find the folder

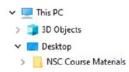

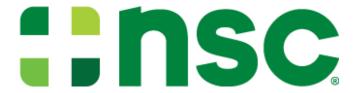

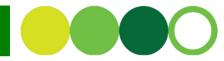

# Thank you

If you have questions or concerns, please email the Work Zone team at workzone@nsc.org